## **Over-The-Air Software-Aktualisierung**

Die Over-The-Air-Software-Aktualisierung ermöglicht es, die Software kabellos auf die neueste Version zu aktualisieren. Mit dieser Funktion können Sie Ihr Fahrzeugsystem mit der neuesten Software auf dem neuesten Stand halten.

## **Herunterladen von Software**

Die neueste Software kann automatisch während der Fahrt heruntergeladen werden. Nachdem die neueste Software erfolgreich heruntergeladen wurde, erhalten Sie auf Ihrem Handy oder auf dem Bildschirm des Fahrzeugs eine Benachrichtigung, dass das Update installiert werden kann.

# **Software-Update genehmigen**

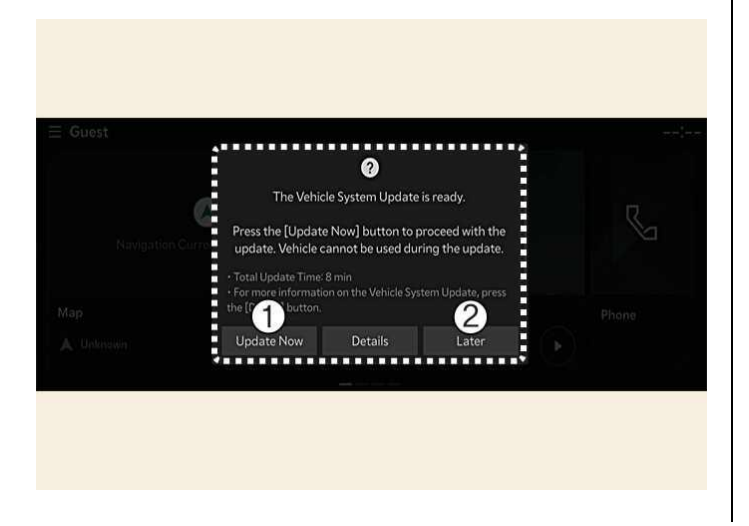

1) *Jetzt aktualisieren Später*

Nach dem Ausschalten des Fahrzeugs ist das Fahrzeugsystem bereit, das Update zu starten.

- Um die Aktualisierung zu starten, drücken Sie **Jetzt aktualisieren** (1).
- Um die Aktualisierung auf später zu verschieben, drücken Sie **Später** (2).

### **Vorbereiten der Software-Aktualisierung**

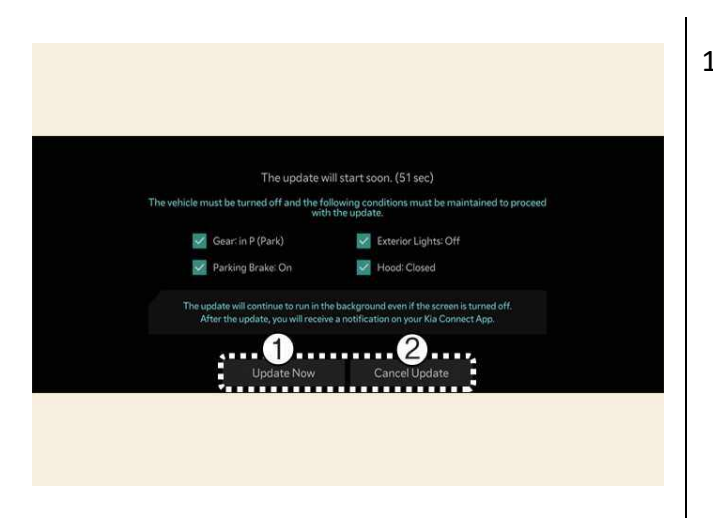

1) *Jetzt aktualisieren Update abbrechen*

Wenn Sie auf dem Bildschirm die Schaltfläche Start drücken, beginnt das Fahrzeug automatisch mit der Installation des Updates. Die folgenden Bedingungen müssen erfüllt sein:

- Das Fahrzeug muss ausgeschaltet sein.
- Der Gang muss auf P (Parkstellung) geschaltet sein.
- Die elektronische Feststellbremse (EPB) muss angezogen sein.
- Die Aussenbeleuchtung muss ausgeschaltet sein.
- Die Motorhaube muss geschlossen sein.
- Der Batteriestand muss ausreichend sein.
- Die zu aktualisierenden Systeme dürfen nicht in Betrieb sein.
- Um sofort zu aktualisieren, drücken Sie **Jetzt aktualisieren**.
- Um die Aktualisierung abzubrechen, drücken Sie **Aktualisierung abbrechen**.

**TIP:** Der Batterie- und Systemstatus wird automatisch vom Fahrzeug überprüft.

# **Software aktualisieren**

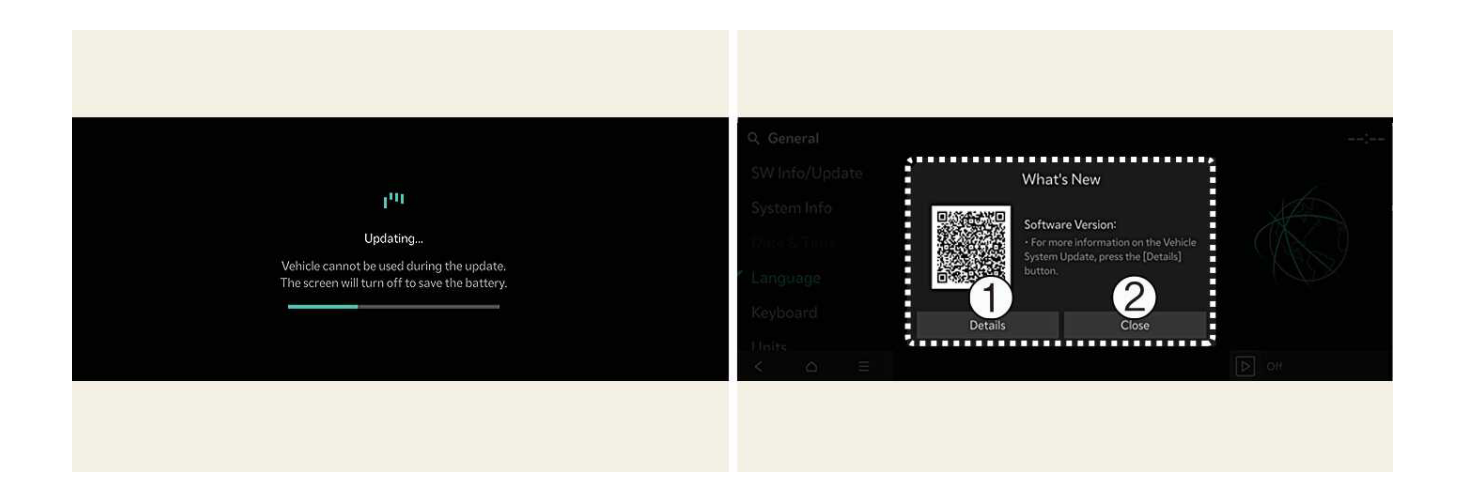

- 1) Details
- 2) Schliessen

Sie können den Fortschritt der Aktualisierung auf dem Bildschirm sehen.

Nach Abschluss der Aktualisierung erhalten Sie auf Ihrem Telefon oder dem Bildschirm des Fahrzeugs eine Benachrichtigung, dass die Softwareaktualisierung abgeschlossen ist.

**TIP:**

- Der Bildschirm schaltet sich nach 3 Minuten automatisch aus, um die Batterie zu schonen. Wenn sich der Bildschirm automatisch ausschaltet, können Sie den Fortschritt der Aktualisierung überprüfen, indem Sie die EV-Taste drücken.
- Nachdem die Aktualisierung gestartet wurde, können Sie das Fahrzeug verlassen.
- Die OTA-Software-Aktualisierungsfunktion ist nur für Nutzer des Kia Connect Service verfügbar.
- Die Details der Aktualisierung können je nach installierter Softwareversion variieren.
- Überprüfen Sie den Hinweis auf die OTA-Softwareaktualisierung im Internet der Marke Kia.
- Wenn das Update fehlschlägt, wird die Wiederherstellung des Updates automatisch fortgesetzt. Wenn Sie die Softwareaktualisierung auch nach einer erfolgreichen Wiederherstellung erneut versuchen möchten, wenden Sie sich an ein autorisiertes Kia Call Center.
- Falls die Aktualisierung bzw. Wiederherstellung fehlschlägt, empfehlen wir Ihnen, sich an einen autorisierten Kia-Händler/Servicepartner zu wenden.
- Nachdem das Update abgeschlossen ist, kann es neue Funktionen oder Verbesserungen bieten. Weitere Informationen finden Sie auf der Seite "Over-The-Air Software-Aktualisierung" auf der Kia-Webseite, scannen Sie den QR-Code auf dem Infotainment-Bildschirm oder lesen Sie die Bedienungsanleitung unter **Kundencenter > Download Center** .

**NOTE:**

- Beachten Sie die folgenden Einschränkungen während des Updates.
	- Sie können das Fahrzeug während des Updates nicht benutzen. Vergewissern Sie sich, dass Sie genügend Zeit für die Aktualisierung haben und parken Sie das Fahrzeug sicher, bevor Sie das Verfahren starten.
	- Sie können während der Aktualisierung keine Fernbedienungsfunktionen verwenden, einschliesslich der Fernstartfunktion.
	- Das Fahrzeug kann nicht aufgeladen werden. Laden Sie Ihr Fahrzeug nach Abschluss der Aktualisierung auf.
	- Die Fahrgastwarnung hinten funktioniert möglicherweise nicht. Überprüfen Sie, ob sich nach dem Start der Aktualisierung noch Insassen auf dem Rücksitz befinden.
	- Wenn die Funktion des digitalen Schlüssels in der Update-Historie enthalten ist, funktioniert die Funktion zum Ver-/Entriegeln der Türen über den digitalen Schlüssel oder die Authentifizierung per Fingerabdruck möglicherweise nicht. Überprüfen Sie den Hinweis und verwenden Sie die Smart-Key-Taste, um die Tür zu ver- oder entriegeln, wenn die digitale Schlüsselfunktion aktualisiert wurde.
- Die Aktualisierung wird automatisch abgebrochen, wenn eine der für die Aktualisierung erforderlichen Fahrzeugbedingungen vor dem Start der Aktualisierung geändert wird.
- Nachdem die Aktualisierung begonnen hat, können Sie sie nicht mehr abbrechen.
- Sie können die Over-The-Air-Software-Aktualisierungsfunktion nicht verwenden, wenn Sie die Fahrzeugsoftware verändern oder ersetzen.
- Öffnen Sie während der Aktualisierung nicht die Motorhaube und tauschen Sie nicht die Batterie des Fahrzeugs aus. Die Aktualisierung kann fehlschlagen.
- Beachten Sie, dass das Hochspannungsmodul zum Laden der 12V-Batterie während der Softwareaktualisierung aktiviert werden kann.
- Wenn ein Diagnose-Werkzeug an den OBD-Anschluss (On-Board-Diagnose) des Fahrzeugs angeschlossen ist, kann das Fahrzeug nicht aktualisiert werden. Das Fahrzeug kann aktualisiert werden, indem Sie das an den OBD-Anschluss angeschlossene Werkzeug entfernen und das Fahrzeug neu starten.
- Wenn die Aktualisierung nicht erfolgreich abgeschlossen wird, wenden Sie sich an Kia.
- Der Empfang des Fahrzeugs muss identifiziert werden, um die heruntergeladene Software sicher zu installieren.
- Die Signalstärke des Fahrzeugs muss stark sein (über -82 dBm), damit die heruntergeladene Software sicher installiert werden kann.